# Using the Material Painter Modes

Reference Number: **KB-00851** Last Modified: **October 28, 2021**

The information in this article applies to:

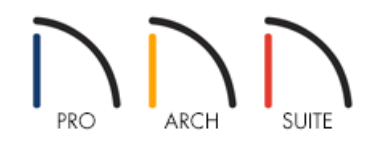

## QUESTION

What does each of the five Material Painter modes do and how can I use them?

## ANSWER

The Material Painter modes help you specify exactly what is painted when you use the Material Painter tool. To access the list of modes, while in a camera view, select 3D> Material Painter> Material Painter from the menu. A check mark indicates the mode that is currently active.

### Material Painter Modes

#### **Component Mode**

By default, when you first activate the Material Painter, **Component Mode** is selected. This mode applies materials to the component of an object when you click on that particular component.

**Example**: To paint the door of a cabinet a different color, select **Component Mode** if it is not already selected by default, then use the **Material Painter** in to change only the door.

#### **Object Mode**

As its name implies, the **Object Mode** applies materials to an entire object.

**Example**: To make an entire cabinet another material, select Object Mode, then use the**Material Painter** to change the whole cabinet.

- In this example, the countertop does not change because it is a different material than the rest of the cabinet.
- Similarly, if you already changed part of the cabinet using component mode, that part does not change again because it is no longer the same material as the rest of the cabinet.

#### **Room Mode**

Room, Floor and Plan modes can make extensive changes to a plan, and sometimes give you results that you do not expect. Carefully consider the possible results before you select one of these modes.

If you activate the **Room Mode** for the Material Painter, it applies materials to every object in a room that has the same original material.

- **Example**: To change the oak cabinets in the kitchen to cherry, select Room Mode. Now use the**Material Painter** to change all the cabinets in the kitchen. You only need to click once on a single cabinet to accomplish this.
- If you have other oak items in the same room, they also change to cherry.

#### **Floor Mode**

The **Floor Mode** applies materials to every object that has the same original material and is on the same floor of the plan.

**Example**: To change the tile countertops to granite, choose Floor Mode. Now a single click on one counter in the kitchen with the **Material Painter** in changes not just all of the kitchen countertops, but the countertops in any bathrooms on the same floor, as well.

#### **Plan Mode**

The most extensive changes can be made by activating **Plan Mode**. Use this mode to apply materials to every object in the plan that has the same original material.

**Example**: To install the same carpet on all floors of a plan, select Plan Mode. Choose the**Material Painter** and click in a single room to change all the floor coverings to carpet.

#### Related Articles

- Changing the Color or Material of a Single Wall [\(/support/article/KB-00071/changing-the-color-or-material-of-a](file:///support/article/KB-00071/changing-the-color-or-material-of-a-single-wall.html)single-wall.html)
- Changing the Floor Materials in one Area of a Larger Room [\(/support/article/KB-00030/changing-the-floor](file:///support/article/KB-00030/changing-the-floor-materials-in-one-area-of-a-larger-room.html)materials-in-one-area-of-a-larger-room.html)
- Restoring Default Materials [\(/support/article/KB-00556/restoring-default-materials.html\)](file:///support/article/KB-00556/restoring-default-materials.html)
- Using the Blend Colors With Materials Tool [\(/support/article/KB-00131/using-the-blend-colors-with-materials](file:///support/article/KB-00131/using-the-blend-colors-with-materials-tool.html)tool.html)

© 2003-2021 Chief Architect, Inc. All rights reserved // Terms of Use [\(https://www.chiefarchitect.com/company/terms.html\)](https://www.chiefarchitect.com/company/privacy.html) // Privacy Policy

(https://www.chiefarchitect.com/company/privacy.html)